# **Microsoft Teams**

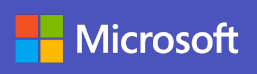

# **Quick start guide: Electronic health record (EHR) In-Basket Automation**

### **Automate EHR In-Basket Message Pools with Teams**

### **Add EHR In-Basket to Teams (FHIR Teams)**

- **1** In the left-hand navigation toolbar in Teams, click on the three dots to access **more added apps** to find the FHIR Teams app.
- **2** Go to the "Find an app" search box and type **FHIR Teams.** Click the app to add it your lefthand navigation toolbar.

### **Access the EHR In-Basket (FHIR Teams)**

**1** In the left column of Teams, navigate to the **FHIR Teams** tab and click to access the automated EHR In-Basket.

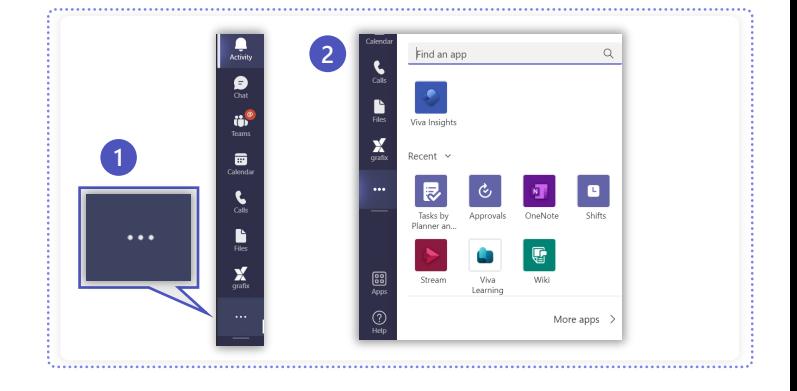

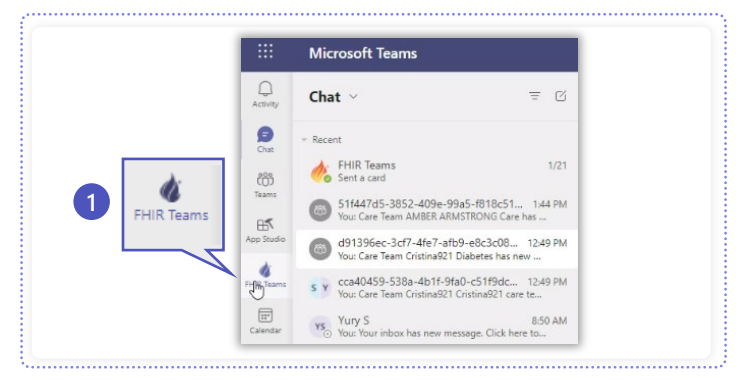

### **Navigate to EHR In-Basket queues**

Using AI and machine learning leveraging native language processing, patient messages are automatically routed to the appropriate departments throughout your organization.

```
1 In the top navigation bar, click on Queues.
```
- **2** Access the relevant queue by clicking on its name in the left-hand navigation. For example, click **Appointment Requests** to respond accordingly.
- **3** Respond to requests by typing in the secure message text box. Then click **Complete** to automatically respond to the patient.

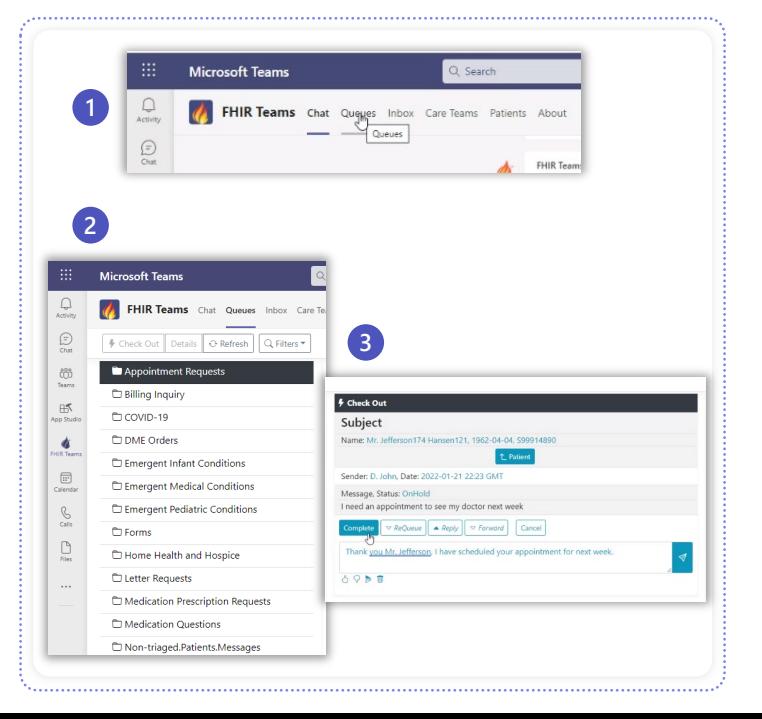

# **Microsoft Teams EHR In-Basket Automation (1 of 2)**

#### **Access other queues**

Automated message routing will direct messages to care team members, billing, pharma or other departments as needed.

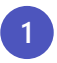

**1** For example, click **Billing** to respond to billing requests.

**2** Navigate to **Emergent Medical Conditions** to triage patient healthcare requests and click on a message.

**3** Within the message, click the **Patient** button for an easy patient look that accesses the corresponding patient chart.

- **4** Click **Triage** for AI-driven health service request triage of the message.
- **5** You may also click the **Referral** button in the top navigation of the message to send automated health referral requests.

**6** Click **Prior-Auth** for easy AI-driven prior authorization requests.

**7** Repeat steps for other departments as needed.

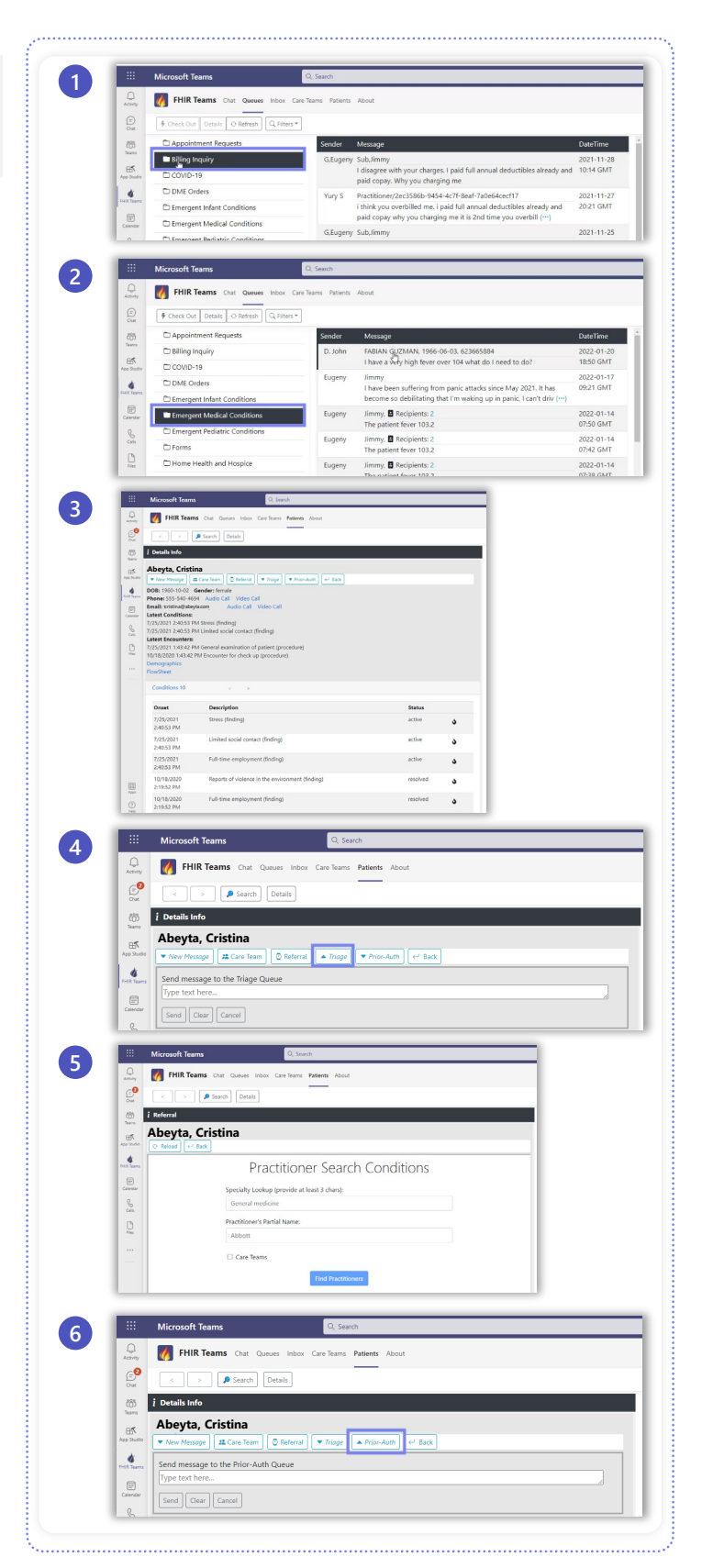

# **Microsoft Teams EHR In-Basket Automation (2 of 2)**

#### **Enable benefits for your organization with EHR In-Basket Automation in Teams**

#### **Streamline a curated physician's inbox**

By automating EHR In-Basket messages in Teams, you can transform the physician experience by shifting from hundreds of messages per day to approximately 5% of messages in one manageable in-basket.

Physicians simply respond to patients with messaging and chat enhanced for security, available within one Teams application hub.

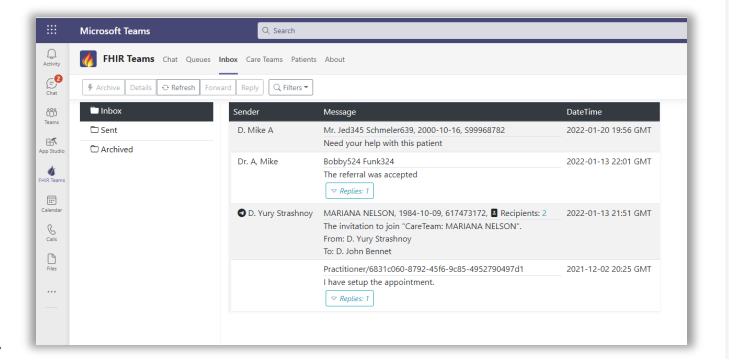

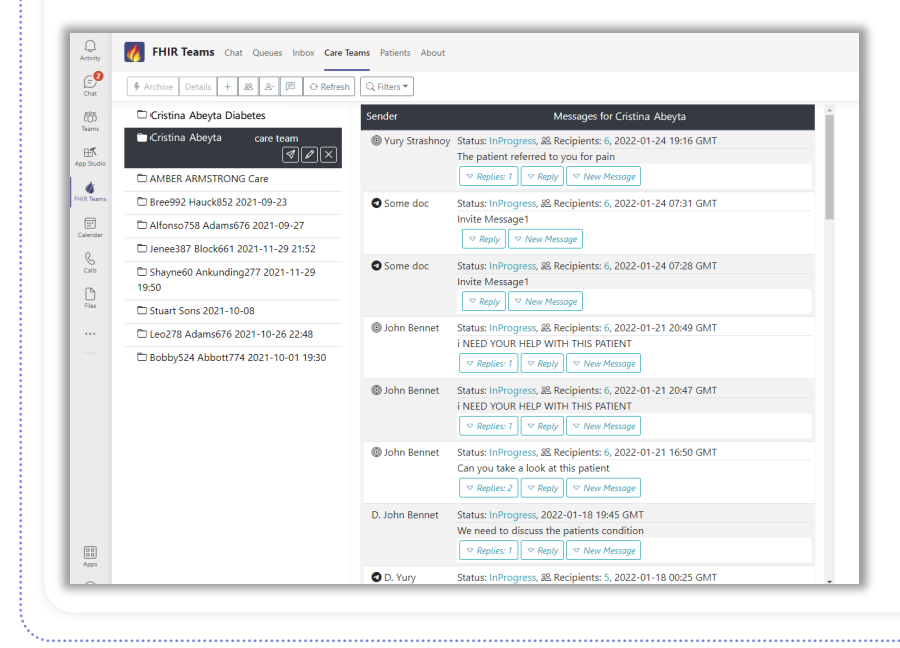

#### **Leverage care team message collaboration**

For patients that require complex coordinated care, all parties, including primary care, specialists and the family, can coordinate communications with the patient at the center.

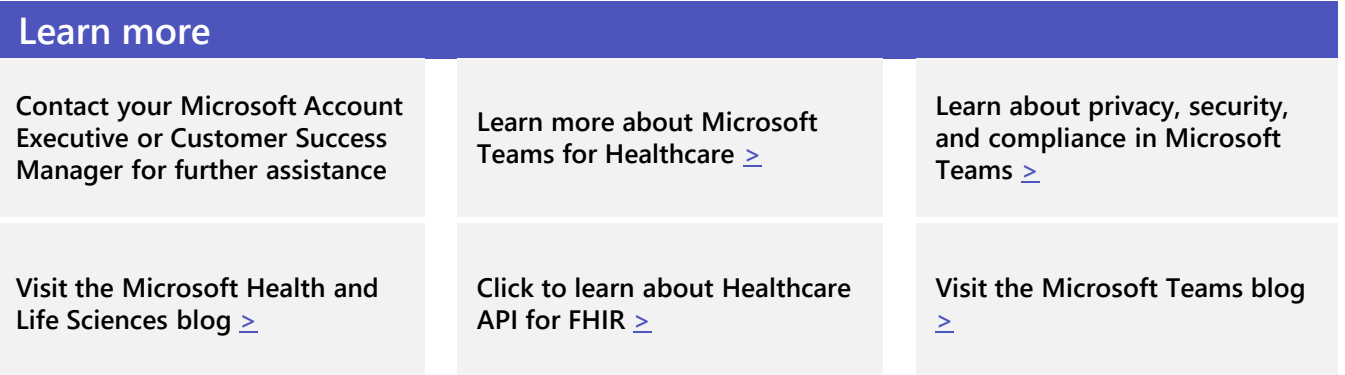

Microsoft solution requirements: Azure Consumption, Teams, Healthcare API (FHIR) and an ISV partner.

©2022 Microsoft Corporation. All rights reserved. This document is provided "as-is." Information and views expressed in this document, including URL and other Internet website references, may change without notice.